## Министерство науки и высшего образования Российской Федерации Федеральное государственное бюджетное образовательное учреждение высшего образования «Смоленский государственный университет»

Кафедра дизайна и декоративно-прикладного искусства

«Утверждаю» Проректор по учебно-методической работе \_\_\_\_\_\_\_\_\_\_\_\_\_\_\_\_\_ Устименко Ю. А. «23» июня 2022 г.

## **Рабочая программа дисциплины Б1.В.ДВ.01.02 Растровая графика. AdobePhotoshop**

Направление подготовки**: 54.04.01 Дизайн**  Направленность (профиль): **Графический дизайн** Форма обучения: заочная  $Kypc-2$ Семестр – 4 Всего зачетных единиц – 4, часов –144 Форма отчетности: экзамен – 4 семестр

Программу разработал кандидат педагогических наук, доцент Устименко Ю.А.

Одобрена на заседании кафедры «16» июня 2022 г., протокол № 9

Заведующий кафедрой Ю.А. Устименко

Смоленск 2022

## **1. Место дисциплины в структуре ОП**

Дисциплина «Растровая графика. AdobePhotoshop» относится к дисциплинам по выбору частиучебного плана, формируемой участниками образовательных отношений(Б1.В.ДВ.01.02).

Изучение дисциплины «Растровая графика. AdobePhotoshop» необходимо для успешного освоения таких дисциплин, как «Типографика», «Верстка полиграфической продукции», а также для прохождения практик и выполнения ВКР.

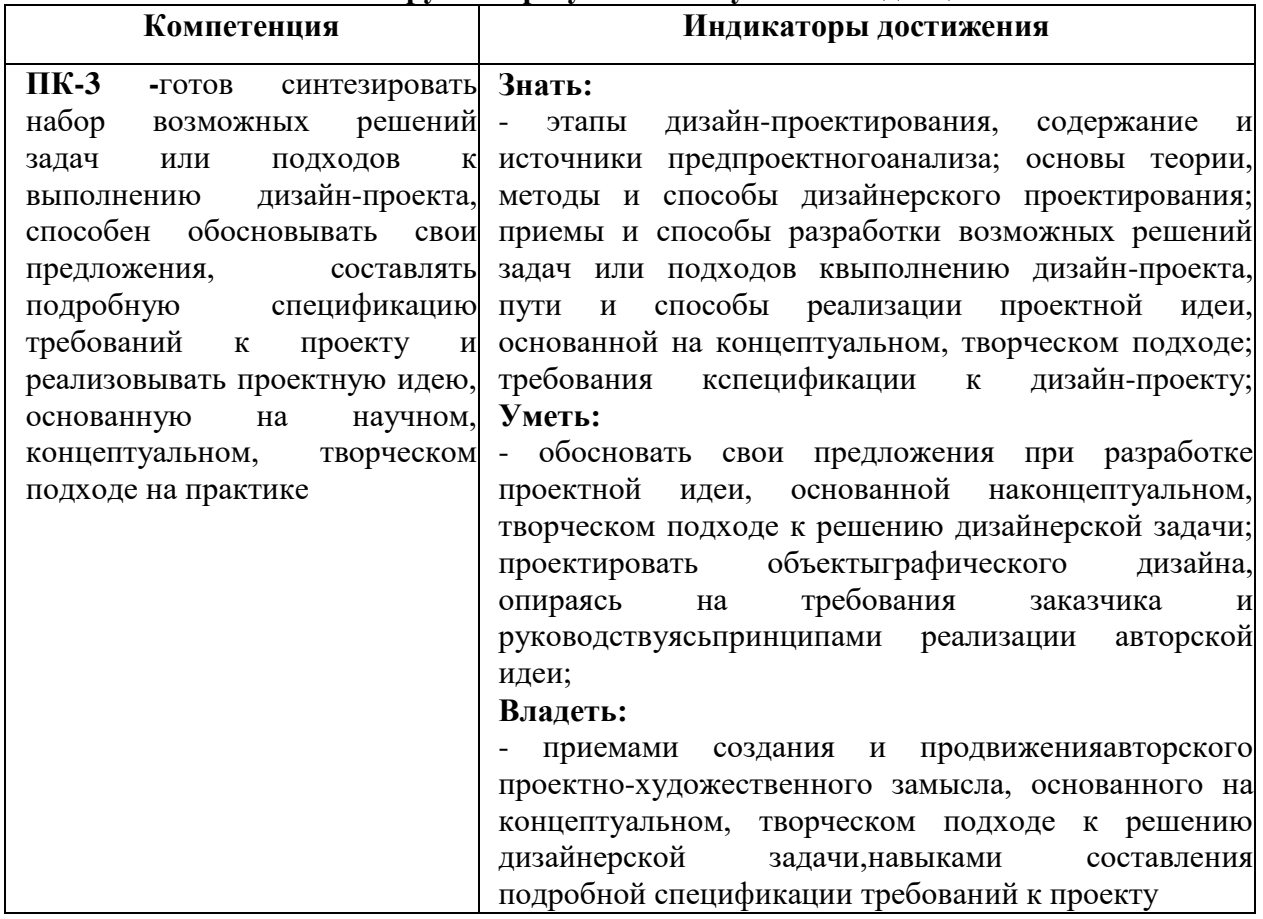

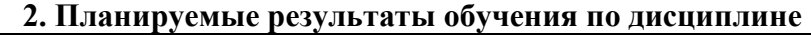

## **3. Содержание дисциплины.**

Программой дисциплины предусмотрено расширение знаний о графическом редактореAdobePhotoshop для использования компьютерной графики в профессиональной деятельности дизайнера: создание и редактирование смарт-бъектов сложной формы, применение к ним различных фильтров и эффектов; специальные эффекты, применяемые к объектам и тексту; обработка растровых изображений; возможности программы AdobePhotoshopдля создания графических объектов – знаков, логотипов, плакатов, полиграфической продукции.

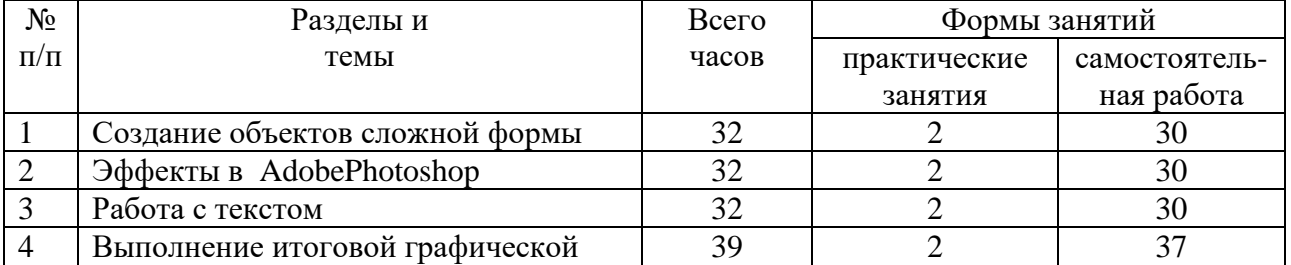

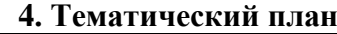

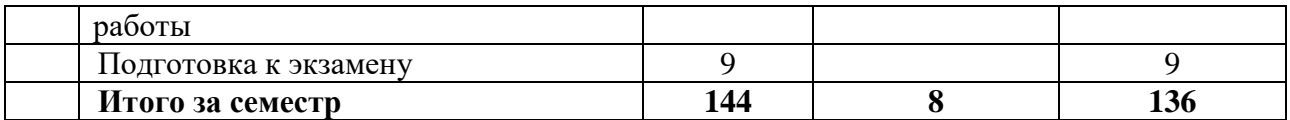

## **5. Виды учебной деятельности.**

## **Практические занятия**

## **1. Создание объектов сложной формы.**

*Вопросы обсуждения:*рисование объектов сложной формыинструментом Перо;изменение контуров с помощью команд Сложение, Вычитание и Пересечение; работа со слой-формами.

*Практическая работа:*

Упражнение 1. Выделить предложенные объекты из сложного фона, используя инструмент Перо.

Упражнение 2. Создать коллаж из различных стандартных фигур, используя команды Сложения, Вычитания и Пересечения.

Упражнение 3.Нарисовать с помощью инструмента Перо не менее 5 объектов сложной формы.

*Самостоятельная работа:*

- работа с литературой и интернет-ресурсами;

- завершение тренировочных упражнений;

- графическая работа: нарисовать герб Смоленска, используя возможности стандартных фигур и инструмента Перо.

## **2. Эффекты в AdobePhotoshop.**

*Вопросы обсуждения:*слоевые эффекты:послойная организация изображения; палитра Слои; параметры слоя; изменение изображения путем изменения последовательности слоев; создание, копирование и удаление слоя, объединение слоев; перенос слоев из одного файла в другой; настройка прозрачности слоя; режимы наложения слоев; знакомство со стилями слоя и слоевыми эффектами: тень, свечение, фаска и рельеф, наложение цвета, наложение градиента, наложение текстуры, контур.

Эффекты с помощью режимов наложения: виды режимов наложения; установление и изменение режимов наложения; настройка заливки и прозрачности режимов наложения.

Создание спецэффектов с помощью фильтров: основные группы фильтров программы; настройка параметров фильтра в диалоговых окнах программы; анализ спецэффектов, полученных с помощью применения различных фильтров.

## *Практическая работа:*

1) Создать коллаж, используя несколько изображений, находящихся на различных слоях; применить к ним слоевые эффекты, различные режимы наложения слоев, прозрачность.

2) Создать коллаж на тему «Исчезающее время», используя различные режимы наложения.

3) Создать коллаж из различных изображений, выполнив эффектные рамки с помощью различных фильтров.

4) Создать эффект фокусировки на конкретном объекте, используя фильтр размытие.

5) Изменить предложенное изображение, превратив его в эффект масляной живописи, акварели, рисунка карандашом и т.д.

## *Самостоятельная работа:*

- работа с литературой и интернет-ресурсами;

- завершение графических заданий;

- графическая работа:

1) создать на предложенном изображении эффект стекающей краски;

2) создать фон, имитирующий звездное небо, используя фильтр Искажение;

3) создать фон, имитирующий ртуть, используя фильтр Рендеринг.

## **3. Работа с текстом.**

*Вопросы обсуждения:*создание и настраивание текстового слоя; изменение параметров текста; деформация и трансформация текстового слоя; текстовые палитры; выполнение вертикального, горизонтального текста и текста по направляющей.

Знакомство с различными эффектами, позволяющими имитировать текстуры и фактуры, и применение их к тексту.

*Практическая работа:*

Упражнение 1. Выполнить текст по заданной направляющей.

Упражнение 2. Выполнить текст, имитирующий различные материалы, текстуры и фактуры: стекло, металл, лед.

Упражнение 3. Выполнить текст, используя различные настройки инструмента кисть: текст в колючках, текст в листьях и т.д.

## *Самостоятельная работа:*

- работа с литературой и интернет-ресурсами;

- завершение тренировочных упражнений;

- графическая работа: создать коллаж, состоящий из пяти текстовых эффектов (на выбор студента): текст, заполненный изображением; винтажный текст, объемный (трехмерный) текст; текст-эффект в стиле ретро и др.

## **4. Выполнение итоговой графической работы – рекламного календаря**

*Вопросы обсуждения:*виды и особенности афиш в зависимости от назначения. Варианты использования вербальной (словесной) компоненты афиш. Основные принципы дизайна афиш (однозначность толкования, лаконизм, соотношение текста и изображения и др.). Композиционное построение афиши, приемы выделения композиционного центра. Цветовое и тоновое решение афиши.

*Практическая работа:* по предложенной преподавателем теме разработать и выполнить средствами графического редактора афишу выставки детских работ.

*Самостоятельная работа:*завершение работы над афишей.

## **Самостоятельная работа**

Задания для самостоятельной работы приведены в планах практических занятий.

# **6. Критерии оценивания результатов освоения дисциплины (модуля)**

#### **6.1. Оценочные средства и критерии оценивания для текущей аттестации**

Текущая аттестация осуществляется на каждом практическом занятии в процессе фронтального опроса, выполнения заданий для аудиторной работы, проверки самостоятельной работы.

Проведение текущего контроля осуществляется также посредством проведения тестов и итоговой графической работы.

## 1. Тесты

## Тесты по теме «Приемы и методы работы с программным обеспечением растровой графикой»

Тестовые  $\mathcal{I}$ . задания  $no$ теме «Пользовательский интерфейс программыAdobePhotoshop».

Инструкция: в заданиях с выбором одного правильного ответа из предложенных обведите кружком номер правильного ответа.

 $1<sub>1</sub>$ Сымитировать искажение иллюстрации на трехмерном объекте можно:

- 1) искажением 3) леформацией
- 2) наклоном 4) перспективой

Если в окне «Цветовой тон/ Насыщенность» применить команду «Тонирование», 2. то ивет слоя станет:

- $1)$ более насыщенным;
- $(2)$ менее насыщенным;

3) оттенком одного цвета;

4) черно-белым.

3. Каким инструментом можно получить эффект, приведенный на рисунке?

- $1)$ Карандаш
- $(2)$ Архивная кисть
- $3)$ Кисть
- $(4)$ Штамп

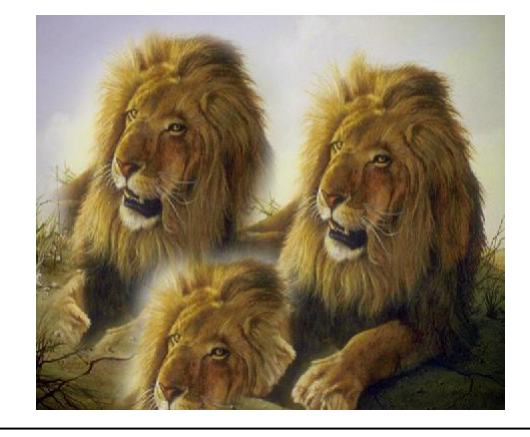

Инструкция: в заданиях на установление соответствия в строке ответ запишите цифру из первого списка, которая соответствует букве из второго списка.

 $\overline{4}$ . Установите соответствие между «горячими клавишами» программы AdobePhotoshop и командами, которые они выполняют:

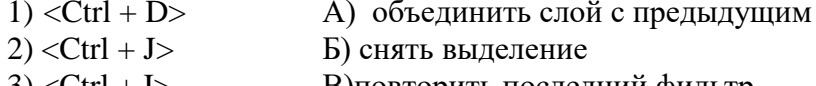

- $3$  < Ctrl + I  $>$ В) повторить последний фильтр
- $4$  < Ctrl + E > Г) вставить элемент на новый слой
- $5$  < Ctrl + F > Д)выполнить инверсию изображения

OTBeT: 1 –\_\_\_\_; 2 –\_\_\_\_; 3 – \_\_\_\_; 4 –\_\_\_; 5 –\_

5. Установите соответствие между изображением и слоевым эффектом, примененным к нему.

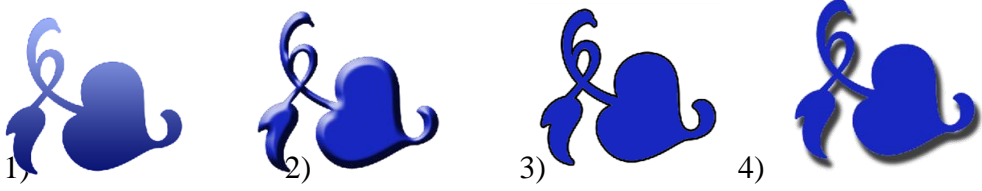

A) Gradient Overlay B) Bevel and Emboss Д) Inner Shadow **G)Drop Shadow<sub>T</sub>**) Stroke E) Color Overlay

OTBeT:  $1 -$ ;  $2 -$ ;  $3 -$ ;  $4 -$ .

#### Шкала оценивания тестов

Критерии оценки уровня овладения студентами компетенциями использованием теста по учебной дисциплине.

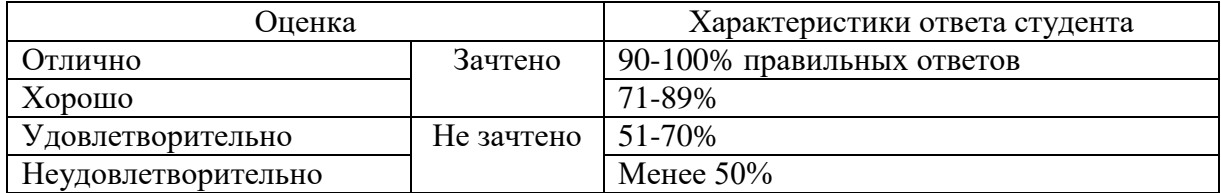

Баллы, полученные за тест, учитываются в процессе текущей и промежуточной оценки знаний программного материала.

#### 2. Итоговое графическое задание

Разработать афишу выставки детских работ «Золотая осень» для учащихся школы изобразительного искусства и дизайна при СмолГУ.

#### Требования к итоговому контрольному заданию

Проект должен быть выполнен на листе формата АЗс помощью графического редактора AdobePhotoshopи содержать в себе текстовую и иллюстративную части. Текстовая часть должна содержать в обязательном порядке название выставки, название учебного заведения, сроки проведения выставки. Иллюстративный ряд должен помочь раскрыть название выставки.

Кроме того данный проект должен отвечать следующим требованиям:

- Композиционное равновесие.
- Привлечение внимание.
- Ярко-выраженная смысловая нагрузка.
- Обобщенность форм (мгновенно запоминающихся).
- $\bullet$ Кадрированность изображения.
- Большая роль силуэта.
- $\bullet$ Наличие яркого локального цветового пятна.
- Согласованность всех элементов композиции.
- $\bullet$ Выбор шрифта (зависимость рисунка букв от содержания текста, ритм, стилевое единство шрифтов в плакате).

## Критерии оценивания контрольных заланий

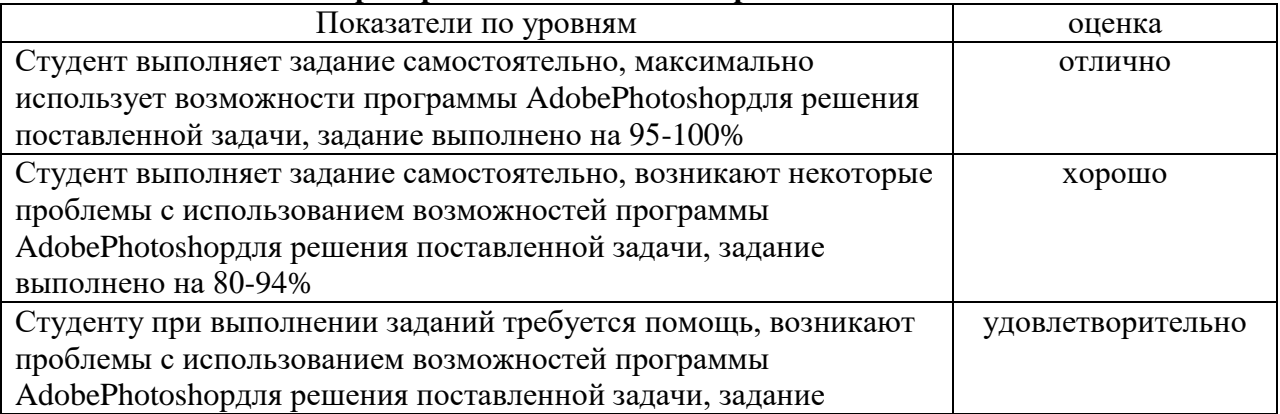

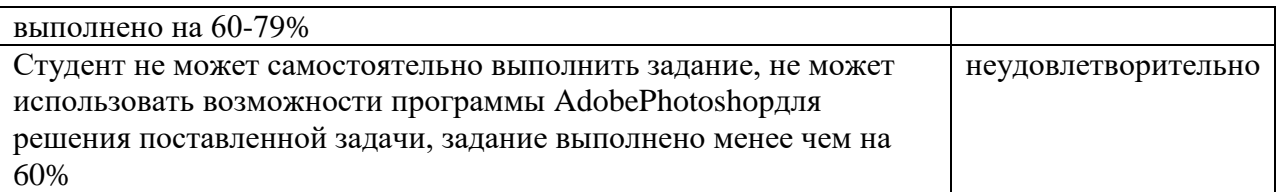

## **2. Контрольные задания для экзамена**

- 1. Из предложенного файла вырезать указанный объект, используя любые инструменты выделения, создать три его копии и применить к ним различные слоевые эффекты.
- 2. Из предложенного файла вырезать указанный объект, используя любые инструменты выделения, создать три его копии и применить к ним различные фактуры из галереи фильтров.
- 3. Из предложенного файла вырезать указанный объект, используя любые инструменты выделения, создать три его копии и применить к ним фильтры искажения.
- 4. Из предложенного файла вырезать указанный объект, используя любые инструменты выделения, создать три его копии и применить к ним различные приемы трансформации.
- 5. Из предложенного файла вырезать указанный объект, используя любые инструменты выделения, создать три его копии и применить к ним различные фильтры имитации.
- 6. Из предложенного файла вырезать указанный объект, используя любые инструменты выделения, создать три его копии и применить к ним различные тоновые и цветовые коррекции.
- 7. Из предложенного файла вырезать указанный объект, используя любые инструменты выделения, создать три его копии и применить к ним фильтры стилизации.
- 8. Из предложенного файла вырезать указанный объект, используя любые инструменты выделения, создать три его копии и применить к ним фильтры эскиза.
- 9. Из предложенного файла вырезать указанный объект, используя любые инструменты выделения, создать три его копии и применить к ним различные слоевые эффекты.
- 10. Из предложенного файла вырезать указанный объект, используя любые инструменты выделения, создать три его копии и применить к ним тоновую и цветовую коррекцию.
- 11. Из предложенного файла вырезать указанный объект, используя любые инструменты выделения, создать две его копии и применить к ним перспективу и деформацию.
- 12. Из предложенного файла вырезать указанный объект, используя любые инструменты выделения, создать две его копии и применить к ним перспективу и деформацию.
- 13. Из предложенного файла вырезать указанный объект, используя любые инструменты выделения, создать три его копии и применить к ним фильтры текстуры.
- 14. Выполнить текст с имитацией эффекта огня.
- 15. Выполнить надпись с эффектом ледяного текста.
- 16. Создать собственную кисть и выполнить ею обводку текста.
- 17. Создать из предложенного файла переход от графичного черно-белого изображения к исходному цветному.
- 18. Выполнить текст с использованием маски отсечения.
- 19. На предложенном изображении создайте эффект фокусировки на объекте.
- 20. Создайте на предложенном изображении стеклянный текст.
- 21. Создайте надпись с эффектом объемного текста.
- 22. Создайте текст из пазлов.
- 23. Создайте надпись с эффектом золотого текста.
- 24. На предложенном изображении создайте эффект стекающей краски.

#### **Критерии оценки экзамена**

Оценка **«отлично»** выставляется студентам, выполнившим все три экзаменационных задания с учетом всех эстетических норм (гармоничное формообразование, композиционное и колористическое решение), предложившим оригинальный подход к решению учебной задачи и использовавшим грамотный подход к выбору инструментов программы AdobePhotoshopдля решения поставленной задачи.

Оценка **«хорошо»** выставляется студентам, выполнившим все три экзаменационных задания с небольшими нарушениями эстетических норм, предложившим достаточно стандартный подход к решению учебной задачи и использовавшим грамотный подход к выбору инструментов программы AdobePhotoshopдля решения поставленной задачи.

Оценка **«удовлетворительно»** выставляется студентам, выполнившим 1 задание без погрешностей или 2 задания с небольшими нарушениями эстетических норм, с заурядным подходом к решению учебной задачи.

Оценка **«неудовлетворительно»**выставляется студентам, не решившим учебную задачу –не выполнившим экзаменационные задания.

## **7. Перечень основной и дополнительной учебной литературы 7.1 Основная литература**

1. Божко А. Н. Обработка растровых изображений в AdobePhotoshop : учебное пособие / А. Н. Божко. – 3-е изд. – Москва, Саратов : Интернет-Университет Информационных Технологий (ИНТУИТ), Ай Пи Ар Медиа, 2020. – 319 c. – ISBN 978-5- 4497-0335-4. –Текст : электронный // Электронно-библиотечная система IPR BOOKS : [сайт]. – URL:<https://www.iprbookshop.ru/89450.html>

2. Боресков А. В. Основы компьютерной графики : учебник и практикум для вузов / А. В. Боресков, Е. В. Шикин. –Москва : Издательство Юрайт, 2020. – 219 с. – (Высшее образование). – ISBN 978-5-534-13196-3. –Текст : электронный // ЭБС Юрайт [сайт]. – URL[:https://urait.ru/bcode/449497](https://urait.ru/bcode/449497)

3. Колошкина И. Е. Компьютерная графика : учебник и практикум для вузов / И. Е. Колошкина, В. А. Селезнев, С. А. Дмитроченко. – 3-е изд., испр. и доп. –Москва : Издательство Юрайт, 2020. – 233 с. – (Высшее образование). – ISBN 978-5-534-12341-8. – Текст : электронный // ЭБС Юрайт [сайт]. – URL[:https://urait.ru/bcode/447417](https://urait.ru/bcode/447417)

4. Молочков В. П. Основы работы в AdobePhotoshop CS5 : учебное пособие / В. П. Молочков. – 3-е изд. – Москва, Саратов : Интернет-Университет Информационных Технологий (ИНТУИТ), Ай Пи Ар Медиа, 2020. – 261 c. – ISBN 978-5-4497-0345-3. –Текст : электронный // Электронно-библиотечная система IPR BOOKS : [сайт]. – URL: <https://www.iprbookshop.ru/89459.html>

5. Цифровые технологии в дизайне. История, теория, практика : учебник и практикум для вузов / А. Н. Лаврентьев [и др.] ; под редакцией А. Н. Лаврентьева. – 2-е изд., испр. и доп. –Москва : Издательство Юрайт, 2020. – 208 с. – (Высшее образование). – ISBN 978-5- 534-07962-3. –Текст : электронный // ЭБС Юрайт [сайт]. – URL: <https://urait.ru/bcode/454519>

## **7.2. Дополнительная литература**

1. AdobePhotoshop CS5 для всех: Практическое руководство / Комолова Н.В., Яковлева Е.С. - СПб:БХВ-Петербург, 2011. - 608 с.

2. AdobePhotoshop CS6. Мастер-класс Евгении Тучкевич: Пособие / Тучкевич Е.И. - СПб:БХВ-Петербург, 2013. - 464 с.

3. Андреев О.Ю., Музыченко В.Л. Самоучитель компьютерной графики. Учебное пособие. – М.: Триумф, 2007. – 432 с.

4. Бернс С. ФотомагияPhotoshop: трюки и эффекты. – СПб.: БХВ-Петербург, 2008. – 425 с.: ил.

5. Бове К., Аренс У. Современная реклама. – Тольятти: Довгань, 1995. – 286 с.

6. Боресков, А. В. Компьютерная графика: учебник и практикум для прикладного бакалавриата / А. В. Боресков, Е. В. Шикин. – М.: Издательство Юрайт, 2017. – 219 с.

7. Дунаев В.В. Кухня Photoshop. – СПб.: Питер, 2006. – 283 с., ил.

8. Ефимова В. В. Моделирование и художественное оформление графического объекта. М.: МТ Пресс, 2000. – 198 с.

9. Жвалевский А., Гурская И, Гурский Ю. Компьютерная графика: Photoshop CS3, CorelDRAW X3, Illustrator CS3. Трюки и эффекты. – СПб.: Питер, 2008. – 992 с.

10. Комолова Н. Компьютерная верстка и дизайн. – СПб.: БХВ-Петербург, 2008. – 512 с.: ил.

11. Компьютерная графика и web-дизайн: Учебное пособие / Т.И. Немцова, Т.В. Казанкова, А.В. Шнякин. - М.: ИД ФОРУМ: НИЦ ИНФРА-М, 2014. - 400 с.

12. Летин А., Пашковский И., Летина О. Компьютерная графика. Гриф МО РФ. – М.: Форум, 2007. – 256 с.

13. Летин А.С.: Компьютерная графика . - М.: Форум, 2009. – 348 с.

14. Медведева Художественное конструирование графического объекта: Учебное пособие. М.: ИНФРА-М, 2003. – 242 с.

15. Сергеев А., Кущенко С. Основы компьютерной графики. AdobePhotoshop и CorelDRAW – два в одном. Самоучитель. – М.: Диалектика, 2007. – 544 с.

16. Устименко, Ю. А. Компьютерная графика в декоративном оформлении текста: метод. пособие для студентов художеств.-граф. фак./ Ю. А. Устименко; Федер. агентство по образованию, Смол. гос. ун-т. – Смоленск: СмолГУ, 2009 . – 68 с. : ил + [2] вкл. л. цв. ил. –Библиогр.: с. 66.

## **7.3 Перечень ресурсов информационно-телекоммуникационной сети «Интернет»**

- 1. Библиотека учебной и научной литературы <http://sbiblio.com/biblio/content.aspx?dictid=43&wordid=191663>
- 2. Видео уроки по AdobePhotosho[phttp://www.arttutorials.ru/](http://www.arttutorials.ru/)
- 3. Графические форматы [http://pstgrafika.ru/articles/graficheskie\\_formaty.php](http://pstgrafika.ru/articles/graficheskie_formaty.php)
- 4. Единое окно доступа к образовательным ресурсам: [http://window.edu.ru](http://window.edu.ru/)
- 5. Каталог образовательных ресурсов сети Интернет:<http://katalog.iot.ru/>
- 6. Российский общеобразовательный портал<http://www.school.edu.ru/default.asp>
- 7. Российское образование. Федеральный портал:<http://www.edu.ru/>
- 8. Уроки по AdobePhotosho[phttp://photoshop.demiart.ru/](http://photoshop.demiart.ru/)
- 9. Электронные учебники и книги по информатике и компьютерной графике <http://www.knigka.info/category/coreldraw/>
- 10. Эффекты Adobe Photoshop<http://photoshopy.net/uroki-fotoshop/jeffekty>
- 11. Эффекты Adobe Photoshop [http://www.liveinternet.ru/community/new\\_photoshopinka/post91360085/](http://www.liveinternet.ru/community/new_photoshopinka/post91360085/)

## **8. Материально-техническое обеспечение**

Для реализации дисциплины используется учебная аудитория для проведения занятий лабораторных занятий, групповых и индивидуальных консультаций, текущего контроля и промежуточной аттестации(компьютерная аудитория), оснащенная

компьютерами (16 шт.), мультимедийным проектором Acer (1 шт.), экраном, доской, принтером Samsung (1 шт.), сканером Lide (1 шт.), учебно-наглядными пособиями по дизайну.

Помещение для самостоятельной работы: аудитория,оснащенная компьютерами (16 шт.), мультимедийным проектором Acer (1 шт.), экраном, доской, принтером Samsung (1 шт.), сканером Lide (1 шт.), учебно-наглядными пособиями по дизайну; читальный зал и отдел электронных ресурсов библиотеки СмолГУ, оборудованный 12 компьютерами с выходом в Интернет.

### **9. Программное обеспечение**

1. Adobe Photoshop Extended CS6 13.0, лицензия 65170869 (бессрочно).

2. Microsoft Open License (Windows XP, 7, 8, 10, Server, Office 2003-2016), Лицензия66920993от 24.05.2016, (бессрочно)

3. Microsoft Open License (Windows XP, 7, 8, 10, Server, Office 2003-2016), Лицензия66975477от 03.06.2016, (бессрочно)

4. KasperskyEndpointSecurity для бизнеса – Стандартный, Лицензия 1FB6181220135520512073, ежегодное обновление.

> ДОКУМЕНТ ПОДПИСАН ЭЛЕКТРОННОЙ ПОДПИСЬЮ

Сертификат: 03B6A3C600B7ADA9B742A1E041DE7D81B0 Владелец: Артеменков Михаил Николаевич Действителен: с 04.10.2021 до 07.10.2022